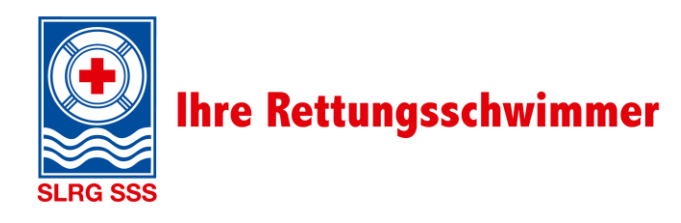

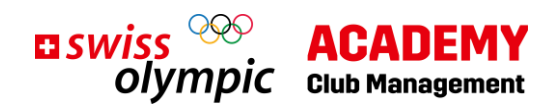

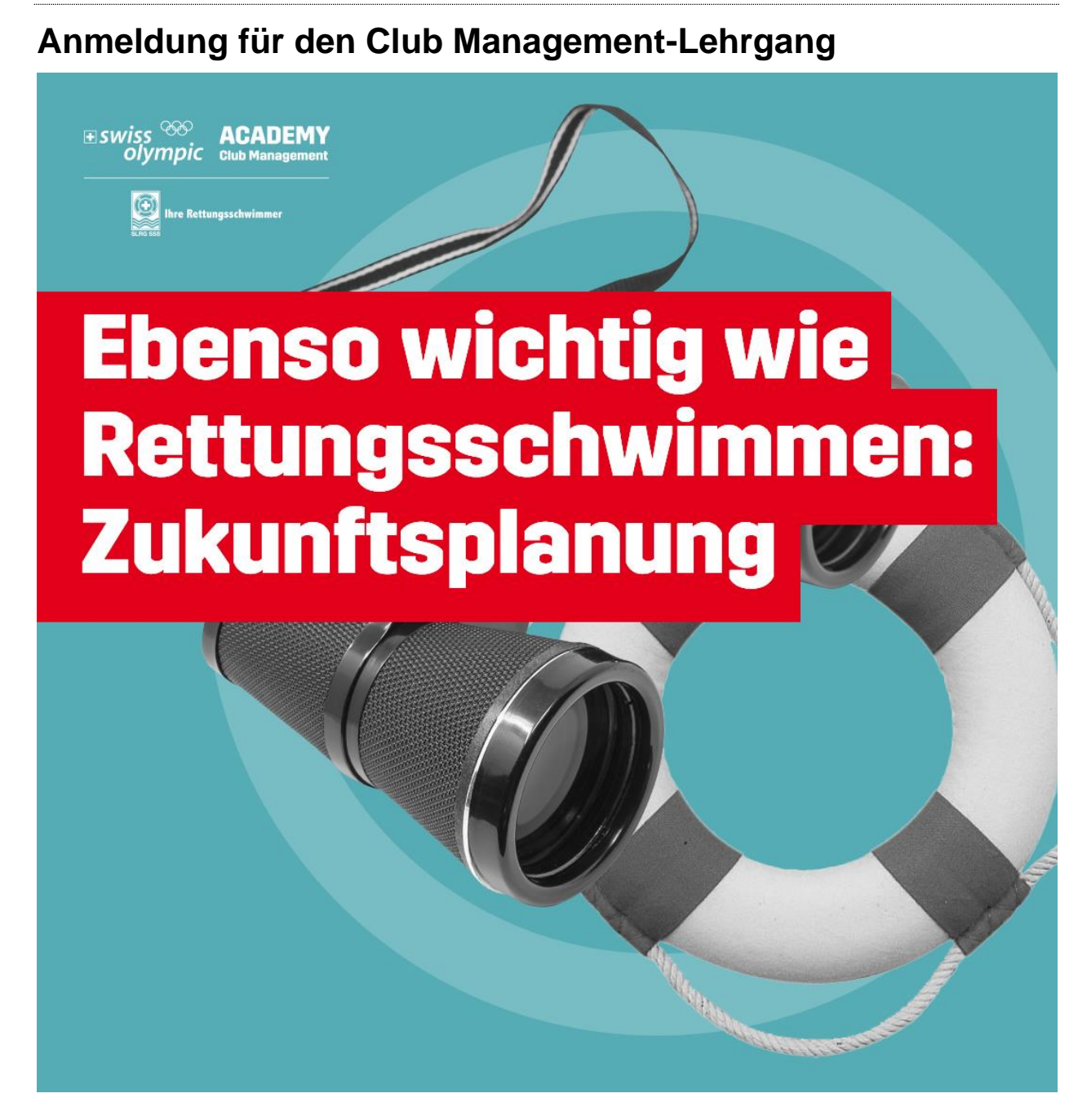

### **Inhalt**

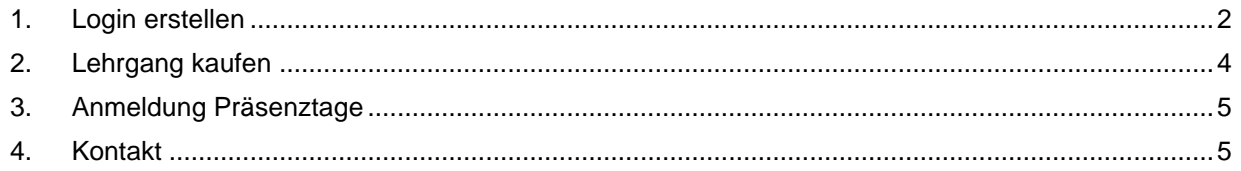

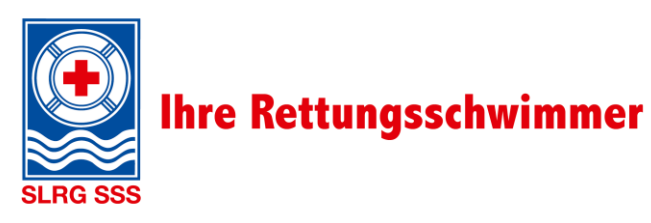

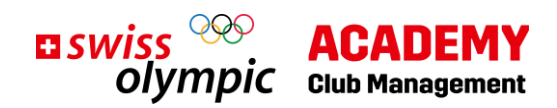

#### <span id="page-1-0"></span>**1. Login erstellen**

Hier geht's zur Anmeldung:<https://academy.swissolympic.ch/trainings>

• Wähle den **Club Management-Lehrgang** aus. Es erscheint folgende Ansicht:

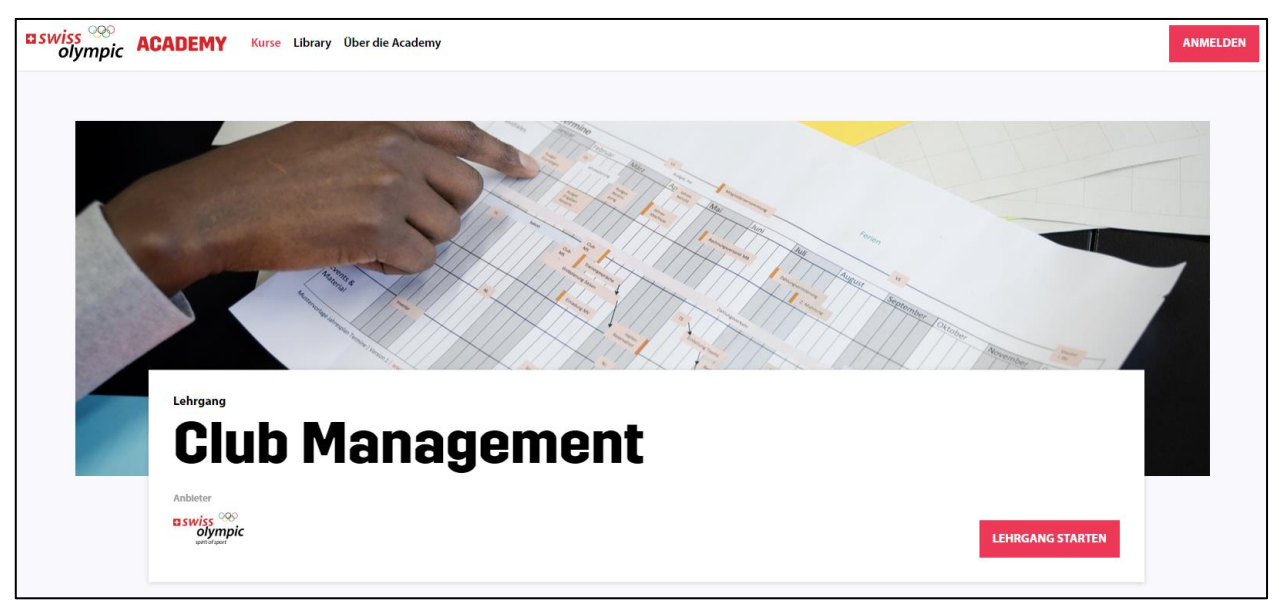

• Wähle anschliessend **Lehrgang starten** oder den Button **Anmelden** (oben rechts).

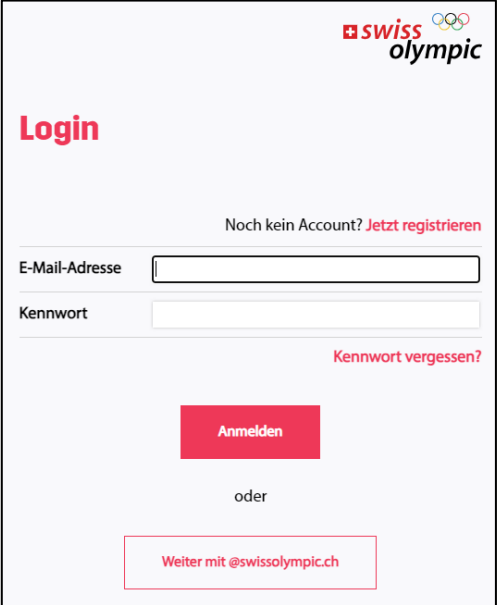

- Sofern du noch kein Login für die Swiss Olympic Academy besitzt, wähle **Jetzt registrieren.**
- Fahre mit den folgenden Schritten fort.

Hinweis: Solltest du bereits ein Login für die Swiss Olympic Academy besitzen, kannst du direkt bei **[Kapitel](#page-3-0)  [2 «Lehrgang kaufen»](#page-3-0)** fortfahren.

Anleitung: Anmeldung für den Club Management-Lehrgang, V1.0 7/2023 Seite 2 von 5

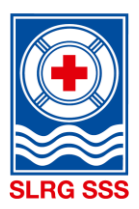

# **Ihre Rettungsschwimmer**

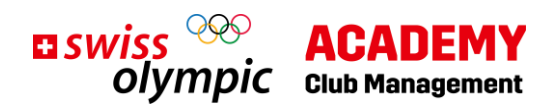

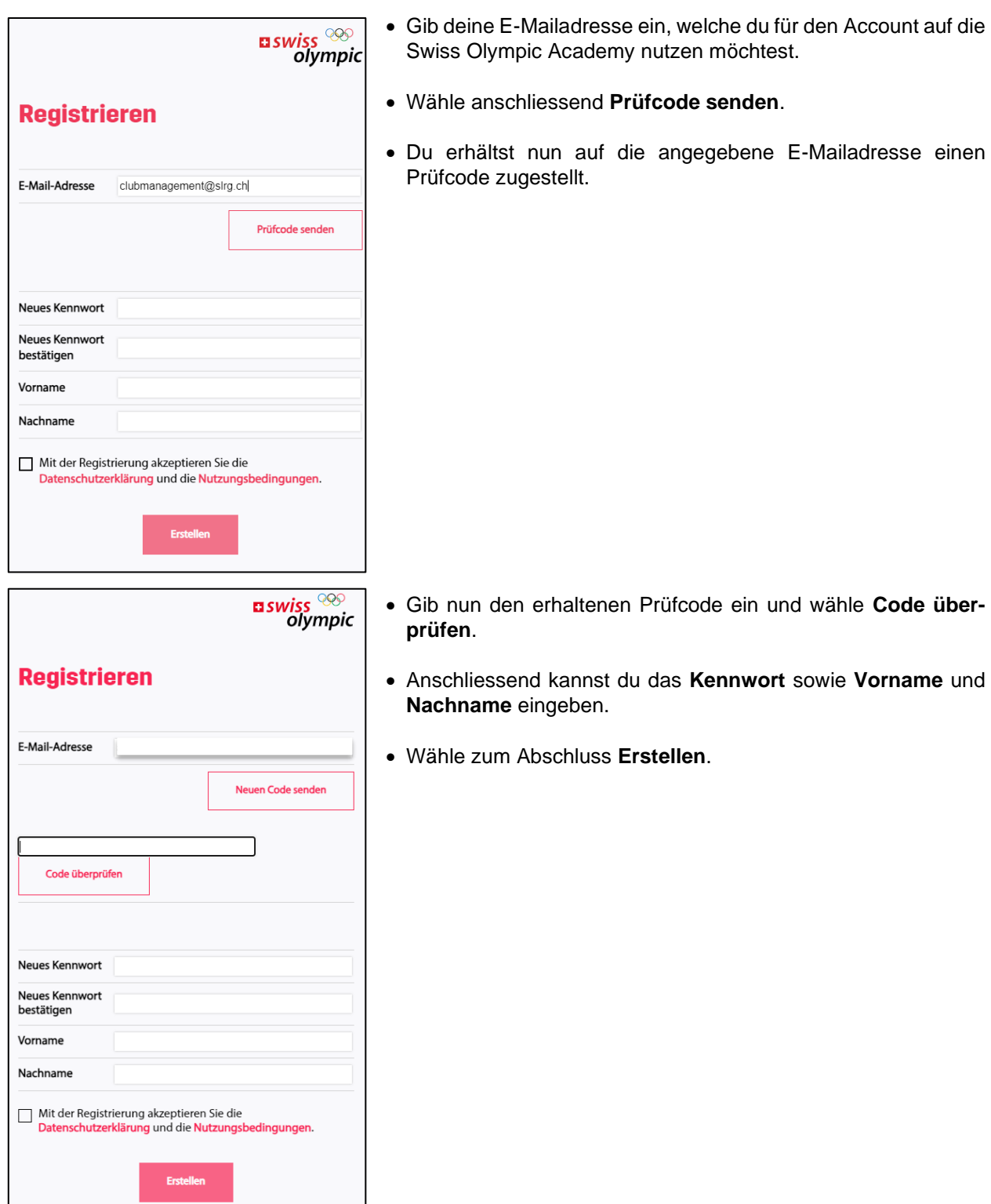

• Fülle nun alle weiteren notwendigen Registrationsfelder aus und schliesse die Registration ab.

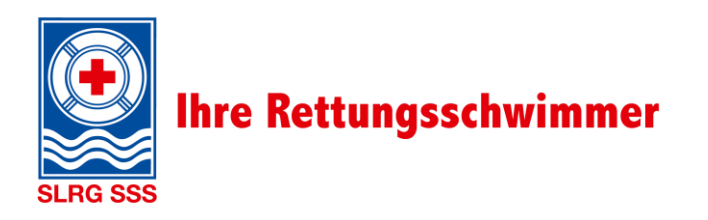

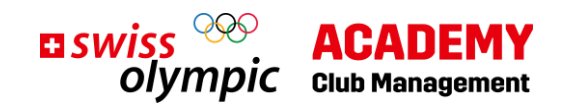

## **2. Lehrgang kaufen**

<span id="page-3-0"></span>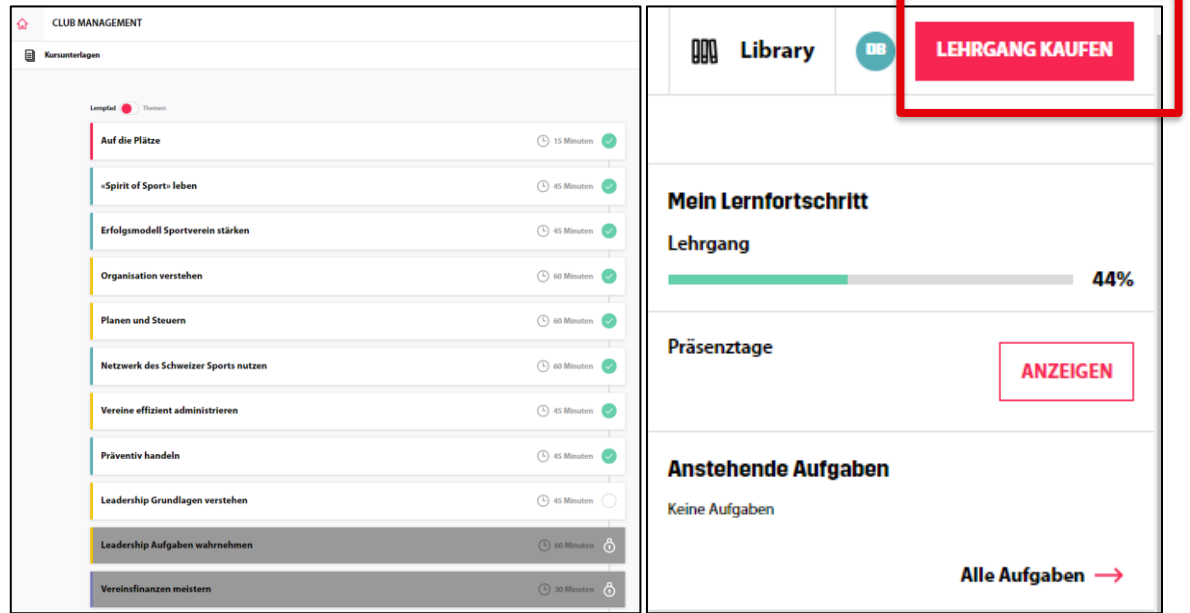

Nach der erfolgreichen Registration steht dir auf der Swiss Olympic Academy bereits ein Teil des E-Learnings kostenfrei zur Verfügung. Ausserdem kannst du dich informieren, welche Verbände wann ihre Präsenztage anbieten. Gehe hierfür im Bereich **Präsenztage** auf **Anzeigen**.

Um auf alle Inhalt zugreifen zu können, muss der Lehrgang gekauft werden.

• Wähle hierfür oben rechts **Lehrgang kaufen**.

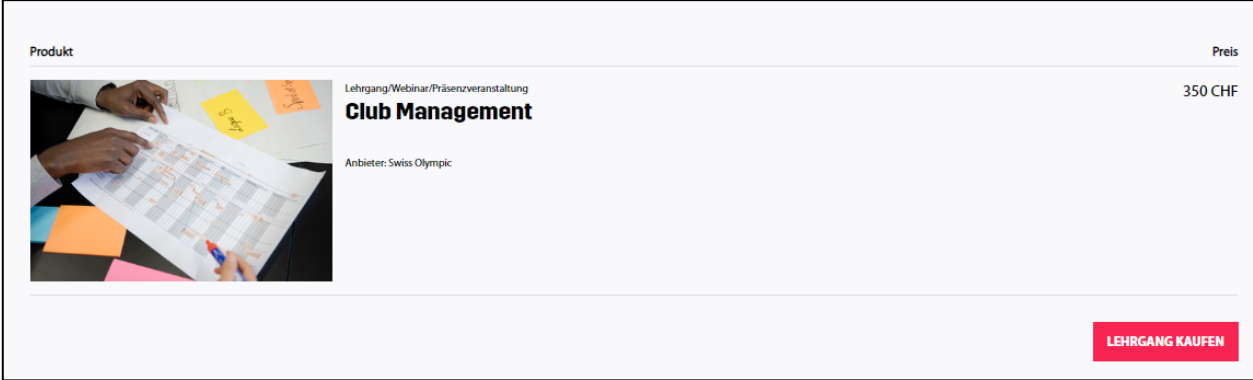

• Anschliessend wirst du auf diese Seite weitergeleitet, wo du den Kauf des Lehrgangs vornehmen kannst. Wähler erneut **Lehrgang kaufen**. Dieser Prozess verhält sich wie bei anderen Online-Käufen.

Nun steht das ganze E-Learning zur Verfügung und die Anmeldung für die Präsenztage kann erfolgen.

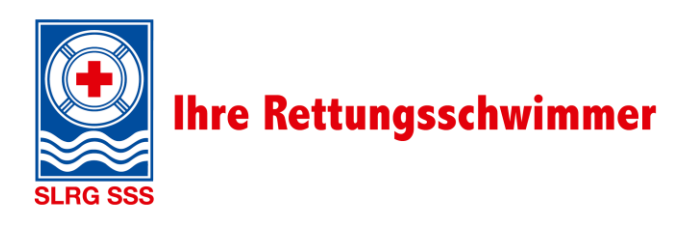

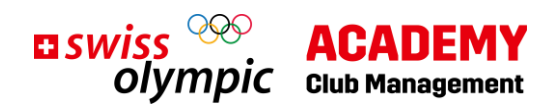

## <span id="page-4-0"></span>**3. Anmeldung Präsenztage**

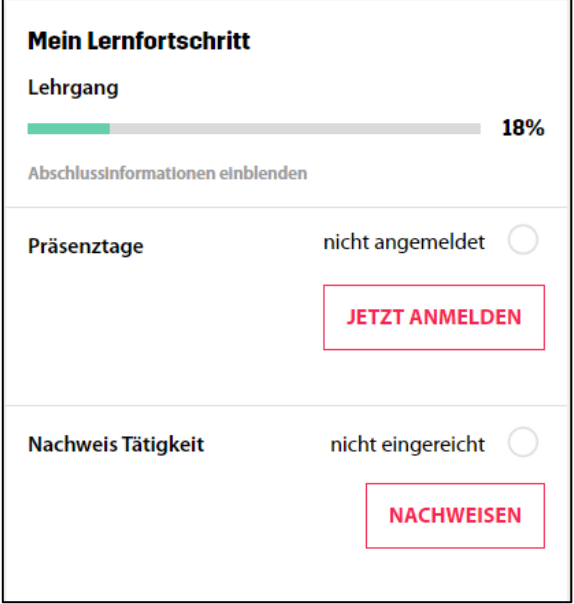

• Wähle rechts im Bereich Präsenztage den Button **Jetzt anmelden**.

Du wirst auf die Übersicht aller Präsenztagangebote weitergeleitet:

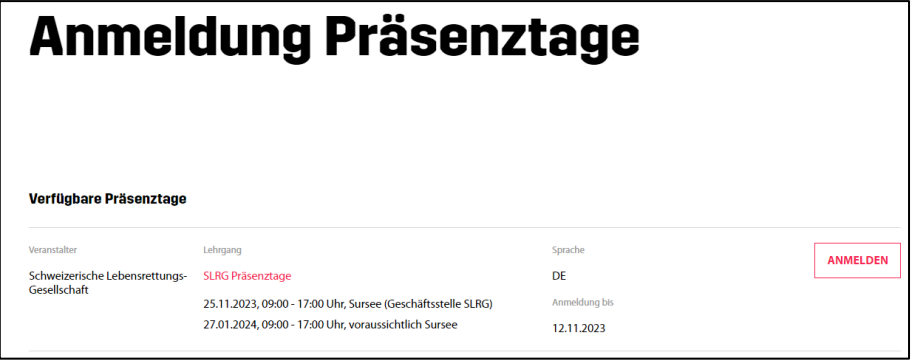

• Wähle **Anmelden**, um dich für die Präsenztage bei der SLRG anzumelden. Bestätige bei der Nachfrage «Bist du sicher?» mit **Ja**.

Und schon hast du dich erfolgreich für die Präsenztage bei der SLRG angemeldet.

#### **Schön, dass du dabei bist! Wir freuen uns auf zwei wirkungsvolle Tage mit Dir.**

#### <span id="page-4-1"></span>**4. Kontakt**

Hast du Fragen? Dann steht dir Alexandra Ruchti sehr gerne für weitere Auskünfte zur Verfügung. [clubmanagement@slrg.ch](mailto:clubmanagement@slrg.ch) / [clubmanagement@sss.ch](mailto:clubmanagement@sss.ch) 041 925 88 72